## **How to Delete Caption**

Instructions on how to delete unwanted caption file for your video.

To delete an unwanted caption file for your video, click on the **three dots (Options)** on the righthand corner.

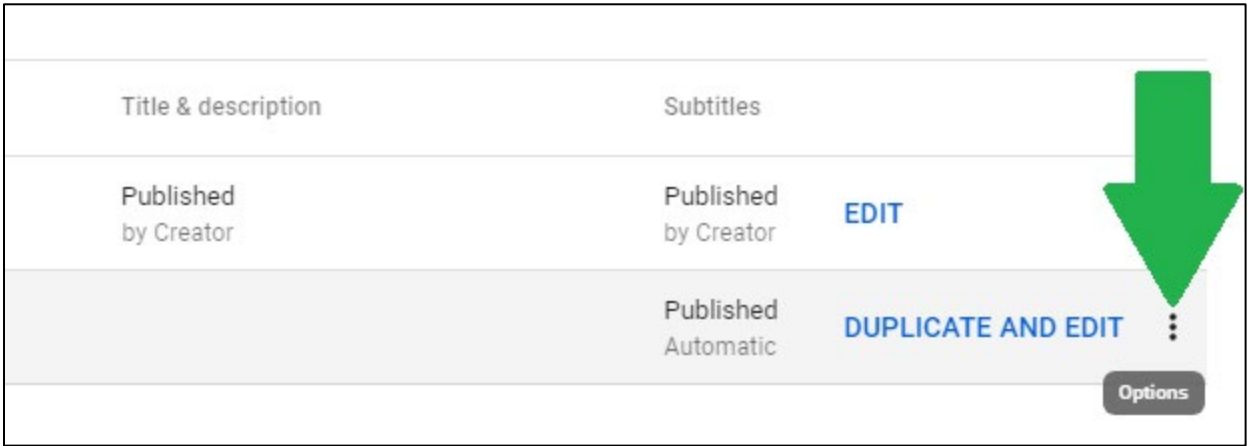

You should see three options that pop up. Select **Delete** to remove the caption file.

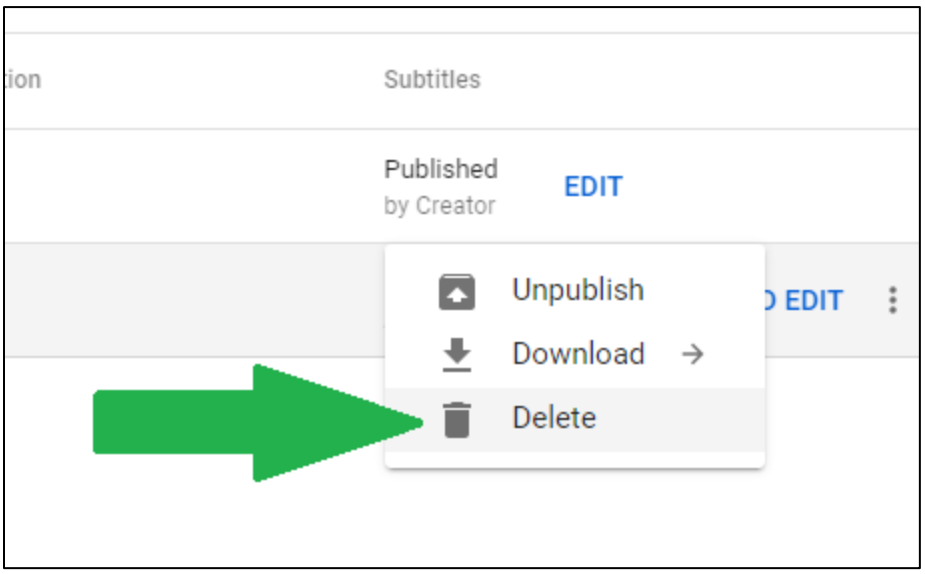

A confirmation message should pop up asking you to confirm the deletion of the caption file. Select **Delete Captions**.

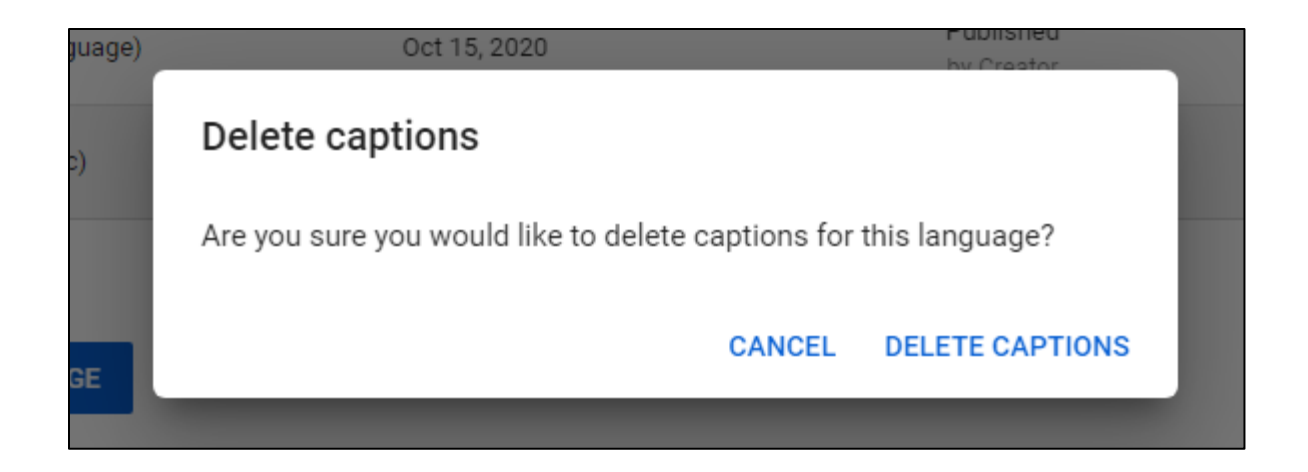

The Video Subtitles screen should refresh. The caption file you deleted should now disappear.

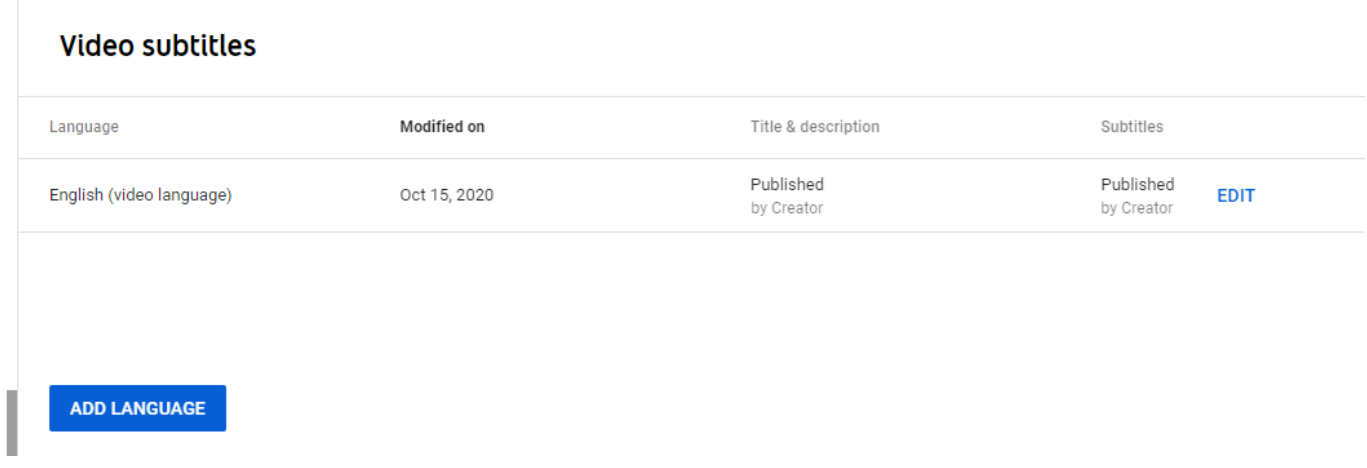

Please note that once you delete, the caption file will be gone forever. Make sure you already made your edits and publish a new file or have copy of your captions before you remove any unwanted captions.